#### Bugs & Wish list

Selecting a new wiki homepage "Courses:\_:Foo" got understood as "Courses" | Tiki Wiki CMS Groupware :: Development

Selecting a new wiki homepage "Courses:\_:Foo" got understood as "Courses"

#### Status

Closed 8

### Subject

Selecting a new wiki homepage "Courses:\_:Foo" got understood as "Courses"

#### Version

- 15.x
- 15.x Regression
- 16.x
- 16.x Regression

# Category

- Error
- Regression
- Conflict of two features (each works well independently)

#### Feature

Workspace

Resolution status Fixed or Solved

Submitted by

Xavier de Pedro

Volunteered to solve molnarl

# Lastmod by

Xavier de Pedro

# Rating

**\* \* \* \* \* (0)** 

# Description

Selecting a new wiki homepage "Courses:\_:Foo" got understood as "Courses" as the new wiki homepage.

I'm using :-: as the default namespace separator for workspaces.

This was working as expected in Tiki12.

Reproduced here: http://xavi-9794-6103.show.tikiwiki.org/tiki-admin.php?page=wiki u: admin p: 12345

page selected as homepage was: Course\_Template:\_:2016 Fall:\_:Course Outline

but it was stored as:

In addition, there are some other oddities with workspaces in 15.x, but that is another story (to be reported aside elsewhere)

Solution

fix confirmed, thanks!

Importance

5

Easy to solve? 8

Priority

40

Demonstrate Bug (Tiki 19+)

Please demonstrate your bug on show2.tiki.org

Version: trunk **V** 

Demonstrate Bug (older Tiki versions)

This bug has been demonstrated on show.tikiwiki.org

Ticket ID

6103

Created

Sunday 11 September, 2016 23:33:04 GMT-0000 by Xavier de Pedro

LastModif

Monday 07 November, 2016 11:08:53 GMT-0000

Comments

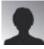

molnarl 11 Oct 16 08:58 GMT-0000

Hello Xavier! Please configurate a show instance. I will work with together gezza to fix this. Thanks!

Laci

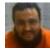

Xavier de Pedro 11 Oct 16 10:12 GMT-0000 thanks, reproduced in the show instance

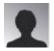

molnarl 03 Nov 16 12:01 GMT-0000 Hi! I fixed this bug, please check the commit rev 60132.

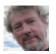

Jonny Bradley 03 Nov 16 14:56 GMT-0000

Hi molnarl,

I think the namespace separator is a preference so might be different. See

lib/setup.javascript.php for how to expose a pref to javascript (yes i know, that file needs a proper tidy up! 9)

Thanks!

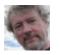

Jonny Bradley 03 Nov 16 14:58 GMT-0000

P.S. you can use this handy plugin alias for revisions here - like this: {commit id=60132} = r60132

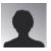

molnarl 06 Nov 16 17:42 GMT-0000

I think this bug is independent from namespace separator. So, what do you think, my solution should be better or is it correct?

Ok. I'm going to use this alias in the future. Thanks!

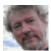

Jonny Bradley>molnarl 07 Nov 16 11:13 GMT-0000

Replied to

I think... Thanks, so it will still work if the namespace\_separator is set to something like "~"? (sorry, the code looked like it was splitting at colon chars, i didn't test it... 3)

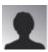

molnarl>Jonny Bradley 10 Nov 16 17:56 GMT-0000

Replied to Thanks, so...

Yes, it will still work, if you set other namespace separator. I have tested.

Because the problem is caused by the object selector:

e.g: <option value="wiki page:TEST:\_:Page">TEST:\_:Page</option>

The js function get this value. Firstly split at ':' character, and you get an array.

The first element is the type, but the other elements contains the page name. If the page's name don't contains ':' you get the full name in the second element of array. (id = val.split(':')1;)

Otherwise you get more than 2 elements, so you have to concatenate to get the full name.

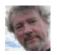

Jonny Bradley>molnarl 11 Nov 16 10:06 GMT-0000 Replied to Yes, it... thanks for checking 😃

Attachments

| filename | created  | hits | comment | version | filetype |  |
|----------|----------|------|---------|---------|----------|--|
|          | <b>.</b> |      |         |         |          |  |

No attachments for this item

The original document is available at

https://dev.tiki.org/item6103-Selecting-a-new-wiki-homepage-Courses-\_-Foo-got-understood-as-Courses